#### **SES'S L.S.RAHEJA COLLEGE OF ARTS AND COMMERCE**

\_\_\_\_\_\_\_\_\_\_\_\_\_\_\_\_\_\_\_\_\_\_\_\_\_\_\_\_\_\_\_\_\_\_\_\_\_\_\_\_\_\_\_\_\_\_\_\_\_\_\_\_\_\_\_\_\_\_\_\_\_\_\_\_\_\_\_\_\_\_\_\_\_\_\_\_\_\_\_\_\_\_\_\_\_\_\_\_\_

Course: Web Programming Unit: V Prepared by: Ms. Prajakta Joshi

# **MySQL:**

- MySQL is a database system used on the web
- MySQL is a database system that runs on a server
- MySQL is ideal for both small and large applications
- MySQL is very fast, reliable, and easy to use
- MySQL uses standard SQL
- MySQL compiles on a number of platforms
- MySQL is free to download and use
- MySQL is developed, distributed, and supported by Oracle Corporation

## **MySQL Functions:**

## Create a MySQL Database Using MySQLi and PDO

The CREATE DATABASE statement is used to create a database in MySQL.

The following examples create a database named "myDB":

## **Example:**

```
\triangle\langle?php
$servername = "localhost";
$username = "username";
$password = "password";
// Create connection
$conn = new mysqli($servername, $username, $password);
// Check connection
if ($conn->connect_error) {
   die("Connection failed: " . $conn->connect_error);
}
// Create database
$sql = "CREATE DATABASE myDB";
if ($conn->query($sql) === TRUE) {
   echo "Database created successfully";
```

```
} else {
```
echo "Error creating database: " . \$conn->error;

}

\$conn->close(); ?>

# **MySQL Functions:**

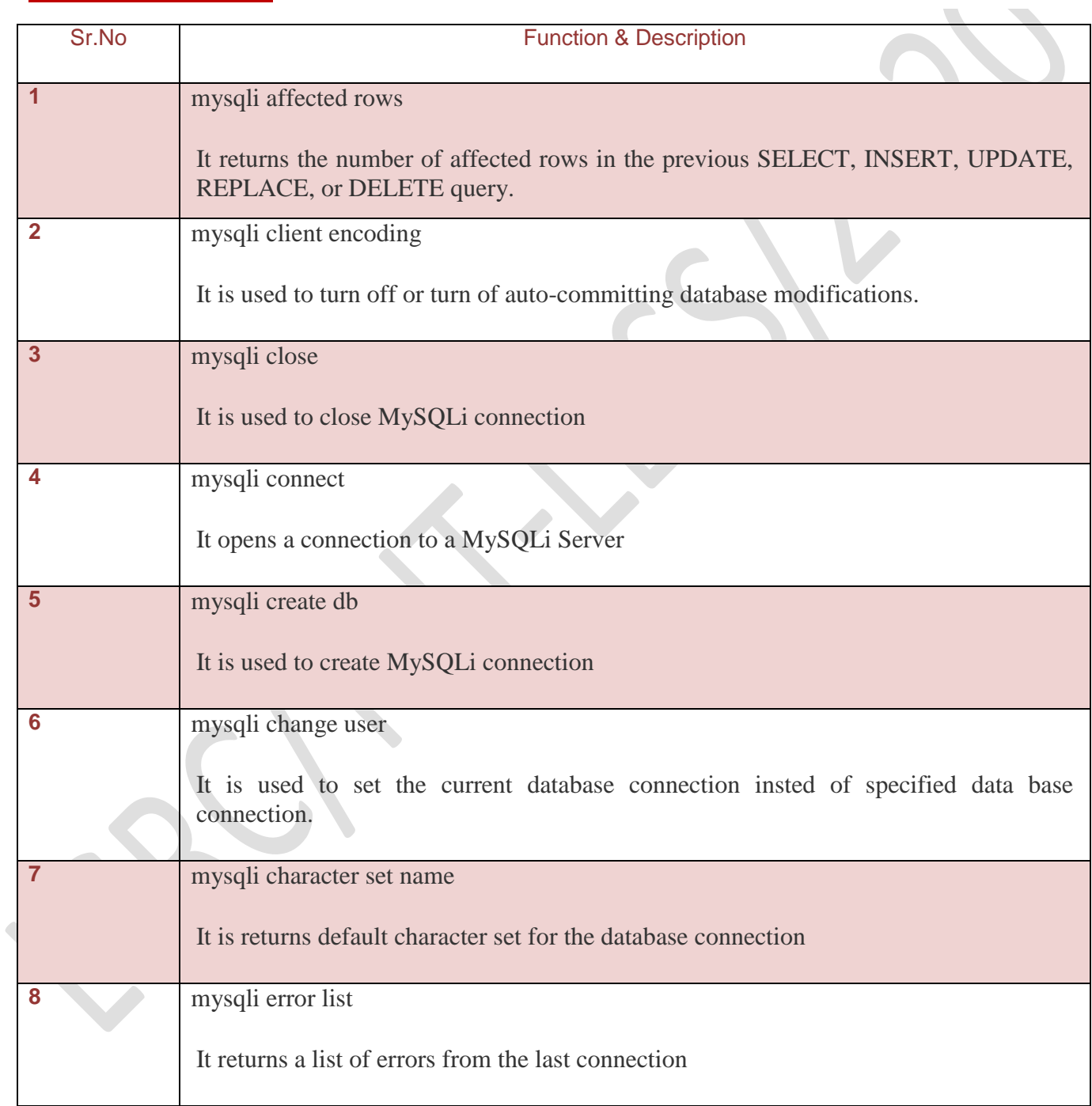

## **PHP MySQL Form:**

**Insert Data Into MySQL Using MySQLi and PDO**

After a database and a table have been created, we can start adding data in them.

Here are some syntax rules to follow:

- The SQL query must be quoted in PHP
- String values inside the SQL query must be quoted
- Numeric values must not be quoted
- The word NULL must not be quoted

## **Example:**

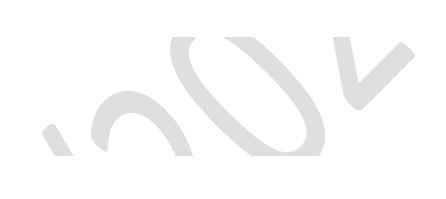

```
$sql = "INSERT INTO MyGuests (firstname, lastname, email)
VALUES ('John', 'Doe', 'john@example.com')";
```

```
if ($conn->query($sql) === TRUE) {
   echo "New record created successfully";
} else {
  echo "Error: " . $sql . "<br>" . $conn->error;
}
```

```
<html>
<body>
```

```
<form action="welcome.php" method="post">
Name: <input type="text" name="name"><br>
E-mail: <input type="text" name="email"><br>
<input type="submit">
</form>
```

```
</body>
</html>
```
## **cookies:**

A cookie is often used to identify a user. A cookie is a small file that the server embeds on the user's computer. Each time the same computer requests a page with a browser, it will send the cookie too. With PHP, you can both create and retrieve cookie values.

## **Session:**

When you work with an application, you open it, do some changes, and then you close it. This is much like a Session. The computer knows who you are. It knows when you start the application and when you end. But on the internet there is one problem: the web server does not know who you are or what you do, because the HTTP address doesn't maintain state.

### NOTE: THESE POINTS ARE INDICATIVE AND NOT EXHAUSTIVE. PLEASE ELLABORATE THE ANSWERS WITH PROPER EXAMPLES WHEREVER APPLICABLE.

Write answers for following

- 1 Write a note on MySQL.
- 2 Write MySQL code to create connections.
- 3 Write MySQL code to create table.
- 4 Write MySQL code to insert values in table.
- 5 Explain cookies with example.
- 6 Explain following functions with example.
	- i. mysqli affected rows
	- ii. mysqli connect
	- iii. mysqli close
	- iv. Comparison
	- v. Assignment
	- vi. Conditional